# TUTORIAL MOOB

PARTICIPE E VOTE NA ASSEMBLEIA DE FORMA VIRTUAL

sicoobservidores.com.br

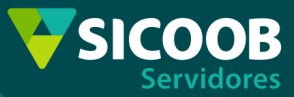

**Neste tutorial você aprenderá a utilizar o MOOB na internet e no aplicativo do seu celular para participar e votar na Assembleia.**

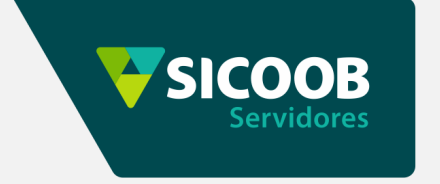

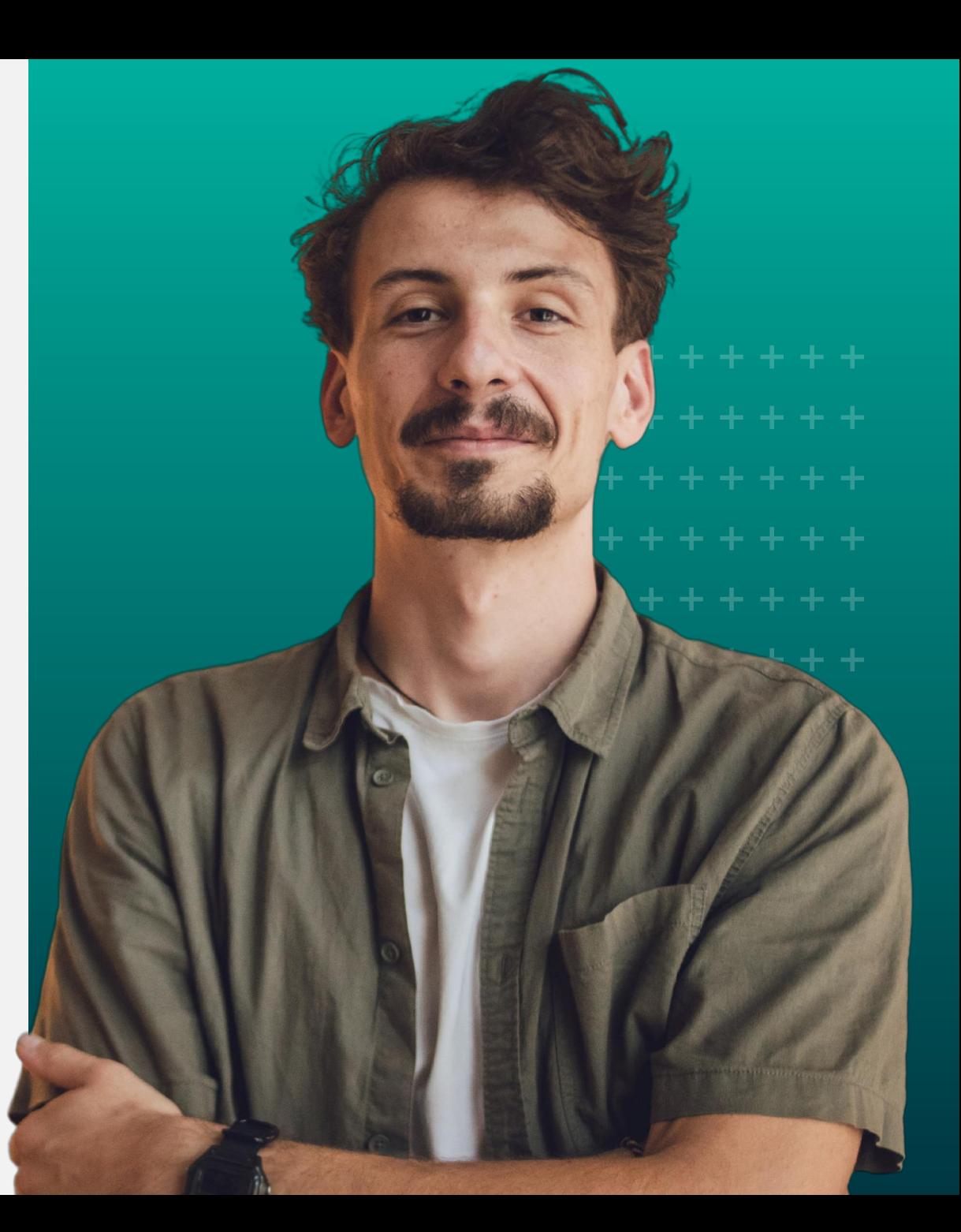

**sicoobservidores.com.br**

### **PRÉ – REQUISITOS PARA PARTICIPAR/VOTAR NA MODALIDADE VIRTUAL**

1. Ter acesso à internet e navegador – Google Chrome, Firefox, etc.

### **OU**

2. Ter instalado no celular o **aplicativo Sicoob Moob**

(download para instalação em **Google Play e App Store**)

3. Saber o número da Cooperativa – 4021, número da sua conta

Corrente e a senha de 8 dígitos de acesso do seu APP Sicoob.

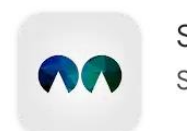

Sicoob Moob Sicoob Confederação

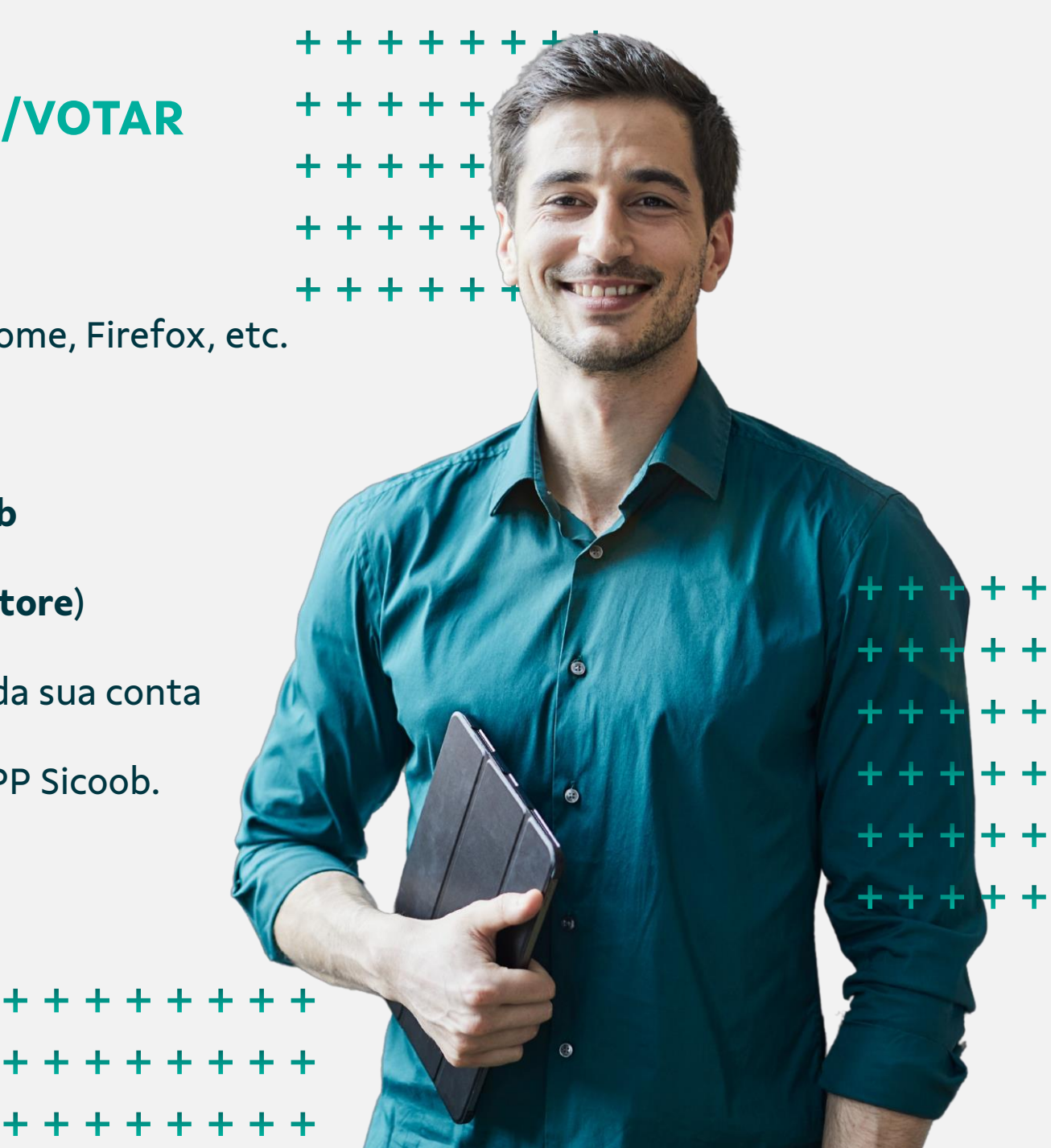

# **BAIXE O APLICATIVO SICOOB MOOB**

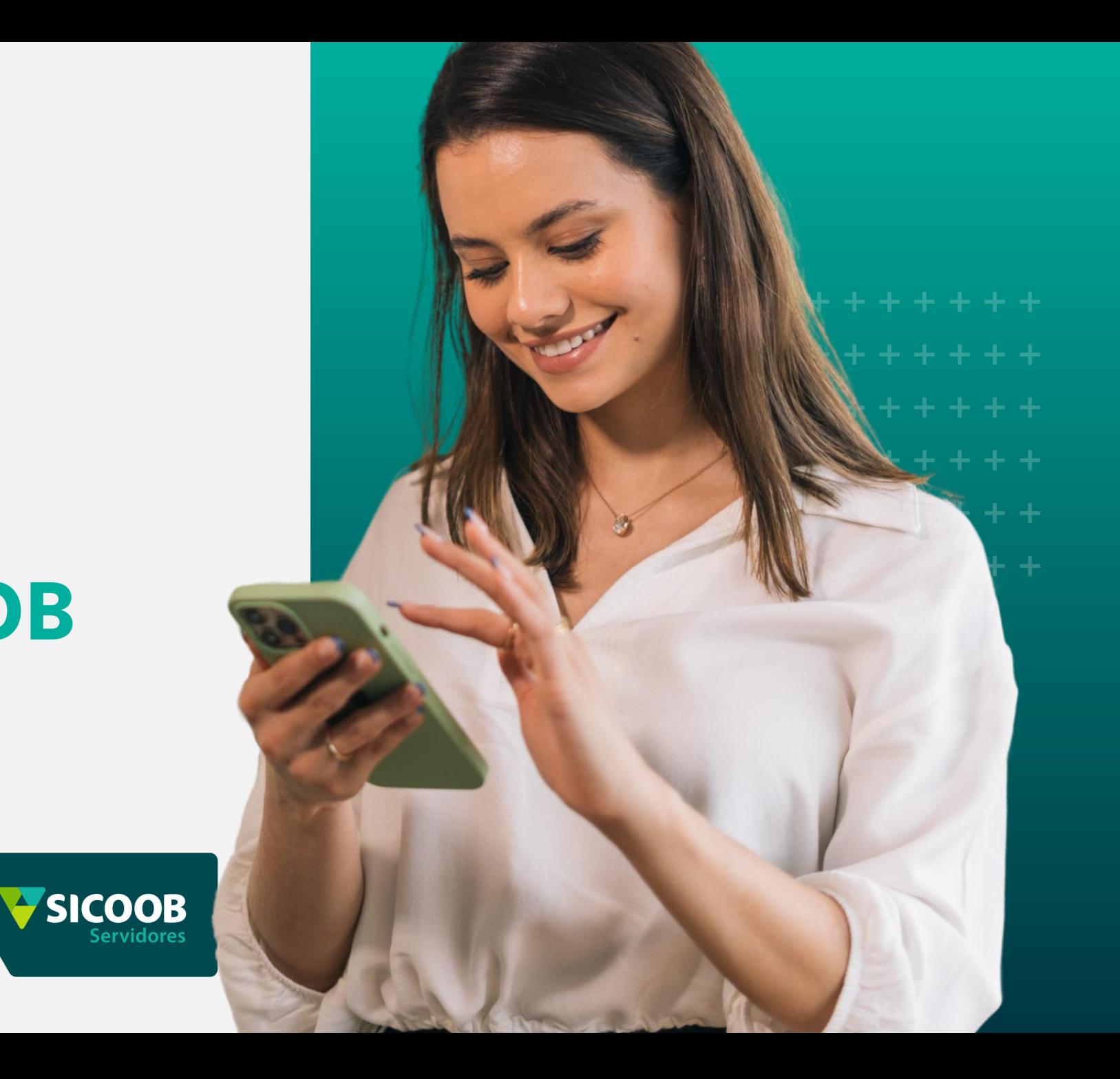

sicoobservidores.com.br

## \*\*\*\*\*\*\*\* 1. COMO BAIXAR O APLICATIVO

## Acesse a loja de aplicativos (Android ou IOS) e digite SICOOB MOOB.

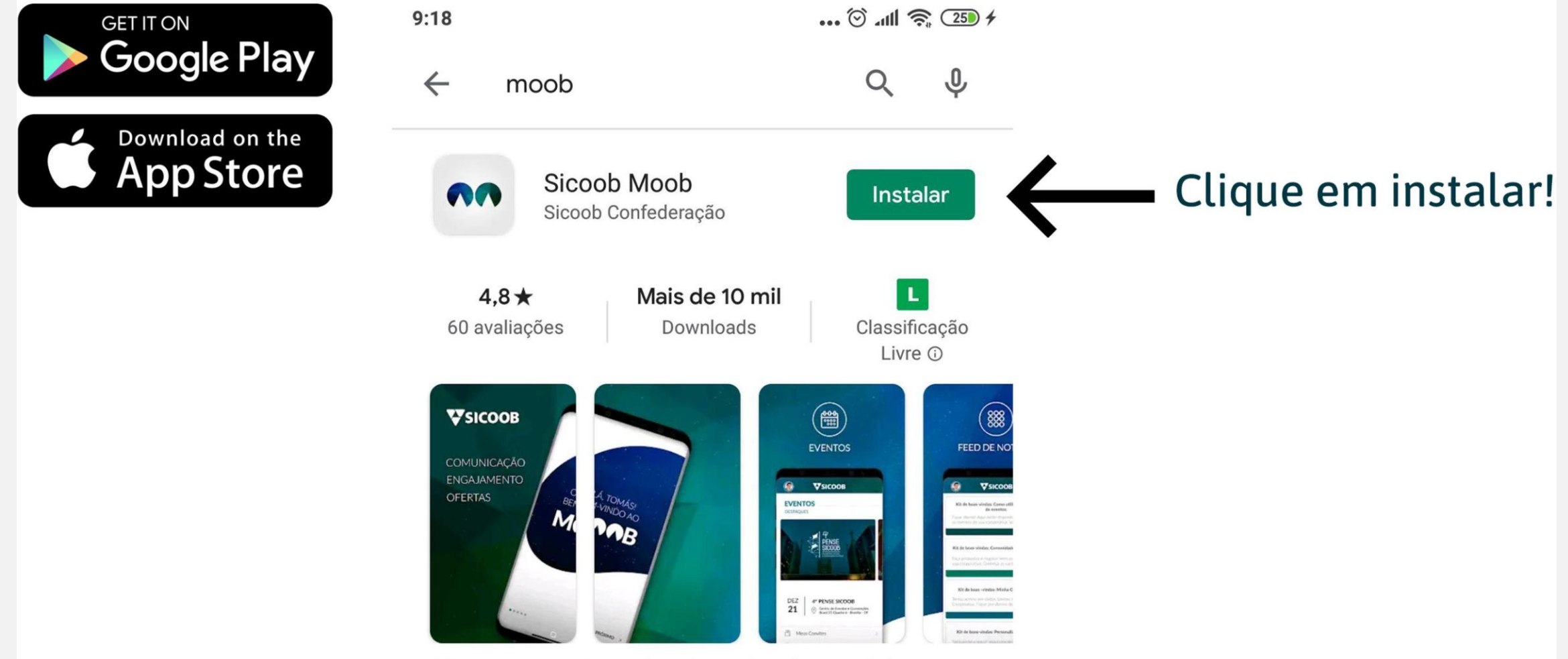

Já pensou ter o universo Sicoob na palma de sua mão?

## **LOGIN**

**Faça Login** Cooperativa: 4021<br>Conta: Número da sua conta Senha: A mesma senha de 08 dígitos do seu App Sicoob \*\*\*\*\*\*\*\* \*\*\*  $+ +$ ÷.  $+ +$ ÷.  $+ + +$ 

 $\mathbb{C}$   $\mathbb{C}$   $\mathbb{R}$   $\mathbb{C}$   $\mathbb{C}$   $\mathbb{$ 

 $\mathbf{v}$ 

 $\bigcirc$ 

NÃO CORRENTISTA

6

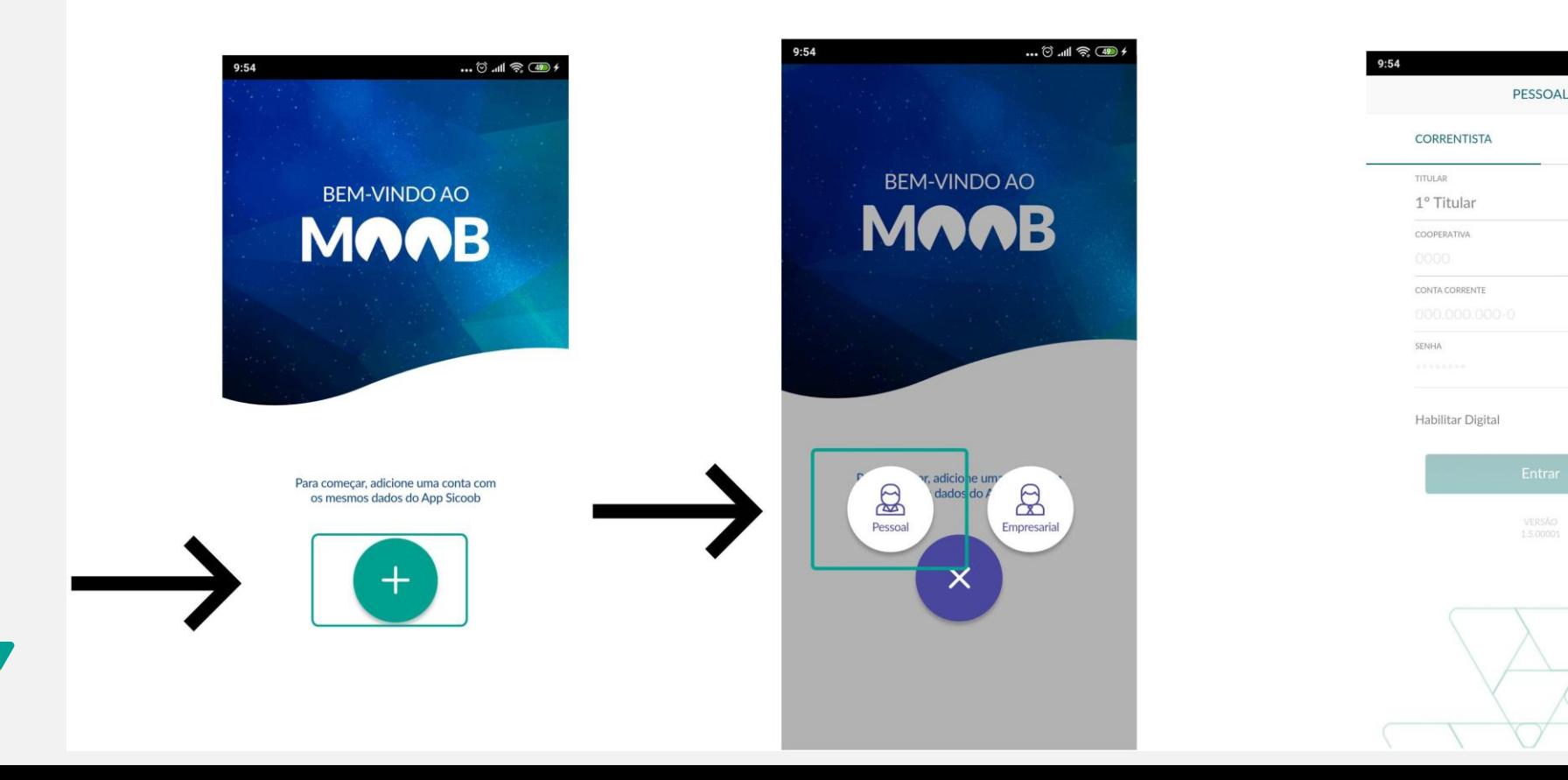

## **PARTICIPE DA ASSEMBLEIA**

### **PASSO A PASSO Durante a Assembleia, perguntas poderão ser feitas por meio do número de WhatsApp: 27 99236-2319**

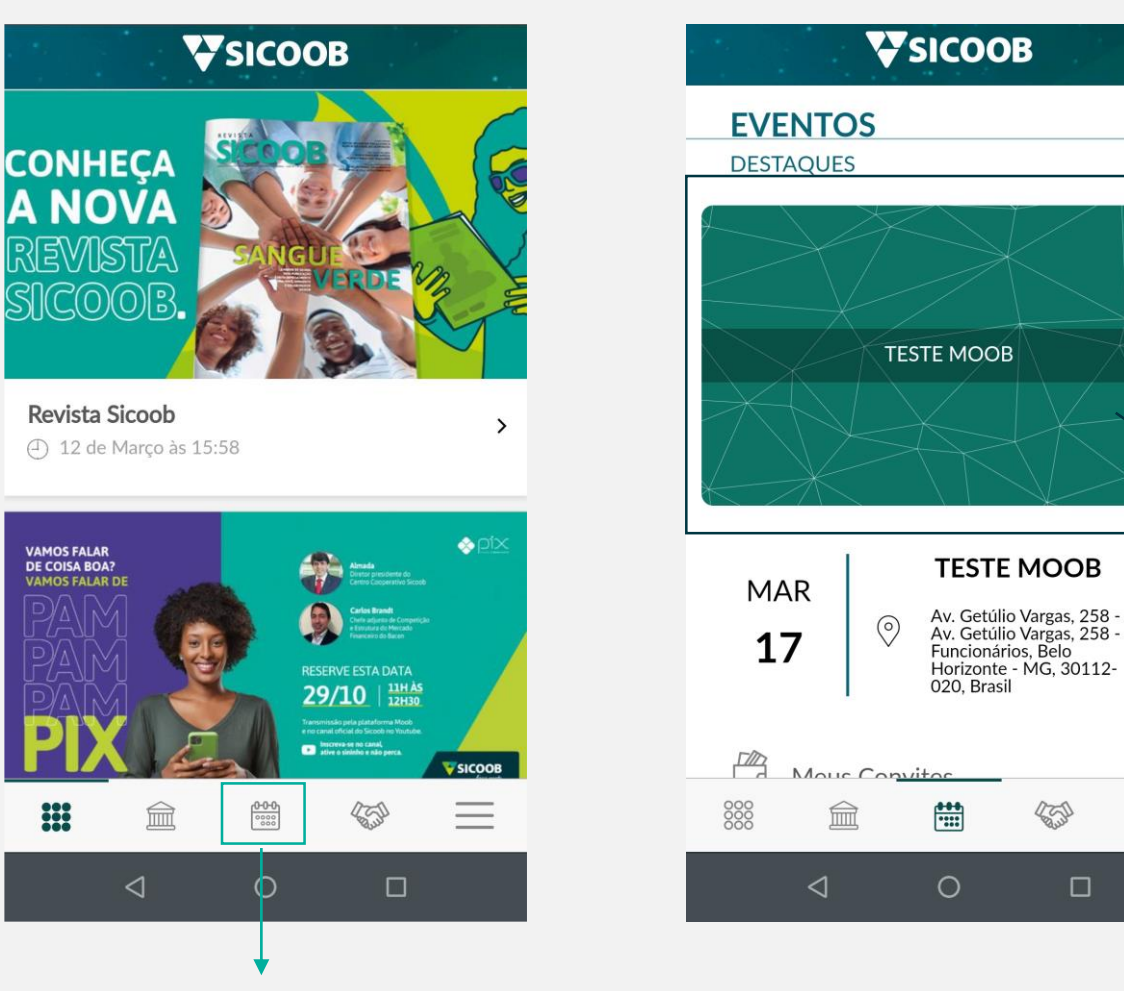

 $+ +$ ÷. \*\*\*\*\* \*\*\*\* ÷. \* \* ٠ ÷. ÷.  $+ +$  $+ +$  $+ +$ \*\*\*\*\*\* ÷. \*\*\*\*\* **+**  $+ +$ 

No período da Assembleia o evento irá aparecer na aba circulada. Clique em "Assembleia"

 $\equiv$ 

 $\Box$ 

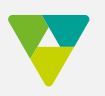

Acesse o Menu "Eventos"

# VOTAÇÃO PELO **APLICATIVO SICOOB MOOB**

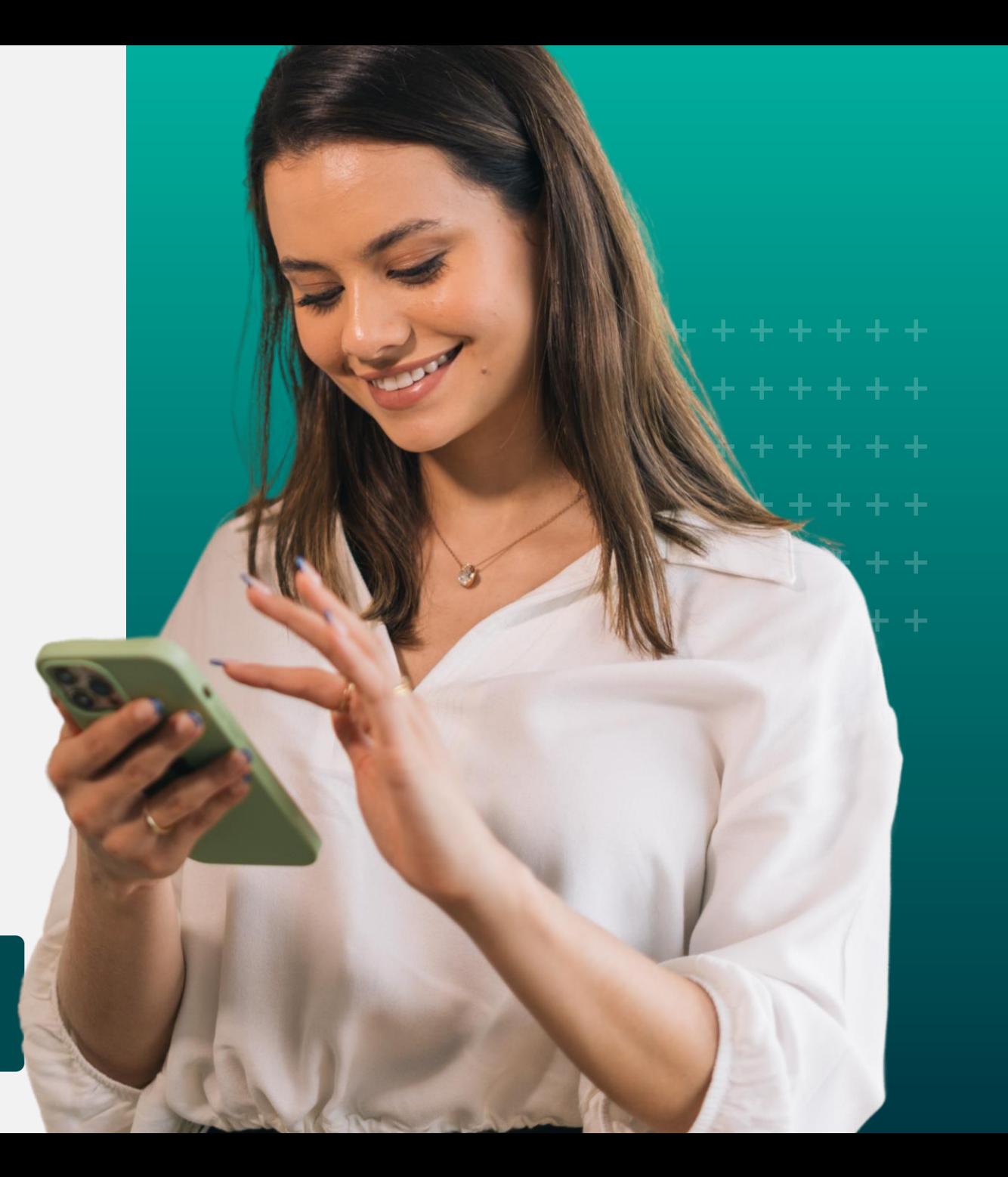

sicoobservidores.com.br

SICOOB

### Como acessar a área de votação

° Clique no ícone inferior direito (três linhas); = ° Acesse VOTAÇÕES;

°No dia do evento aparecerão as pautas;

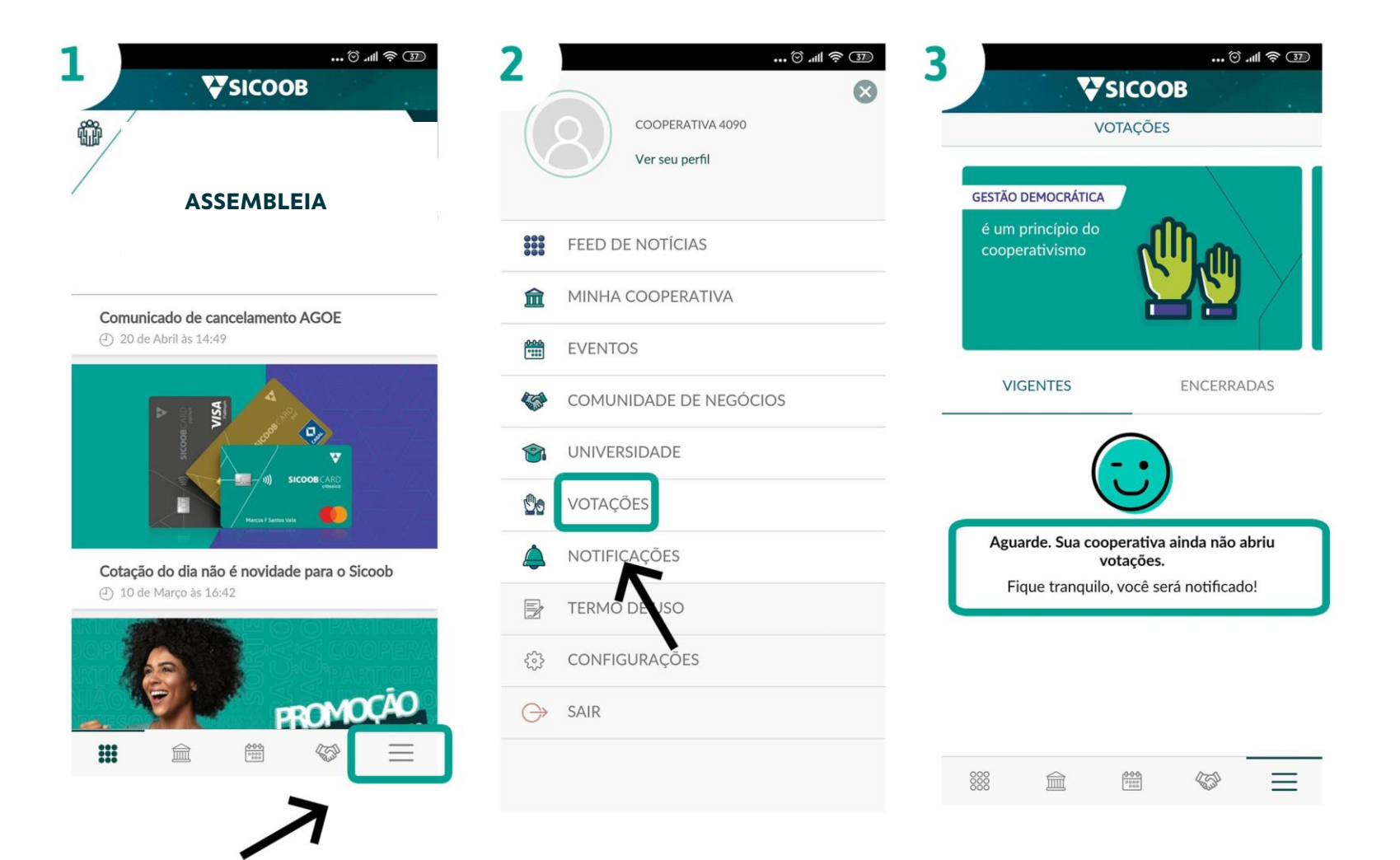

### \*\*\*\*\*\*\*\*

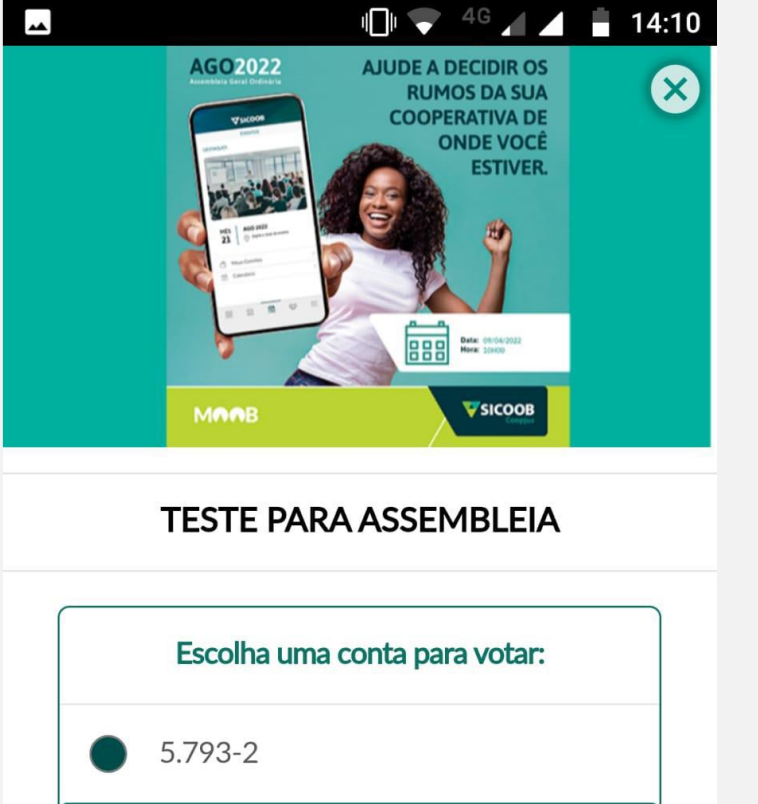

 $\overline{\phantom{a}}$ 

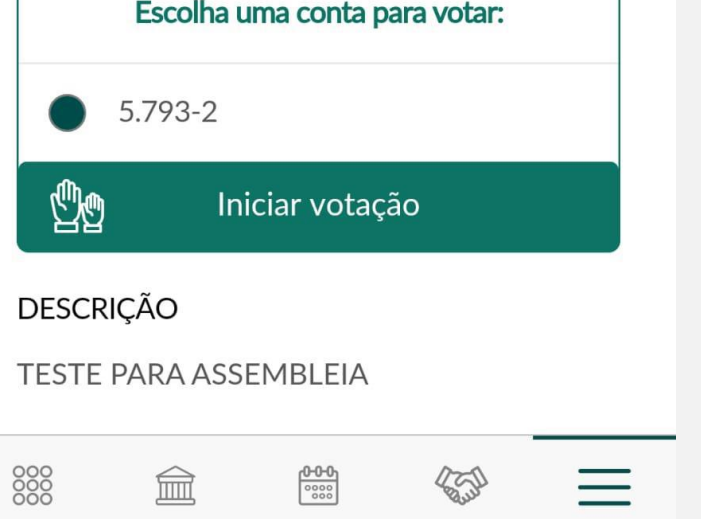

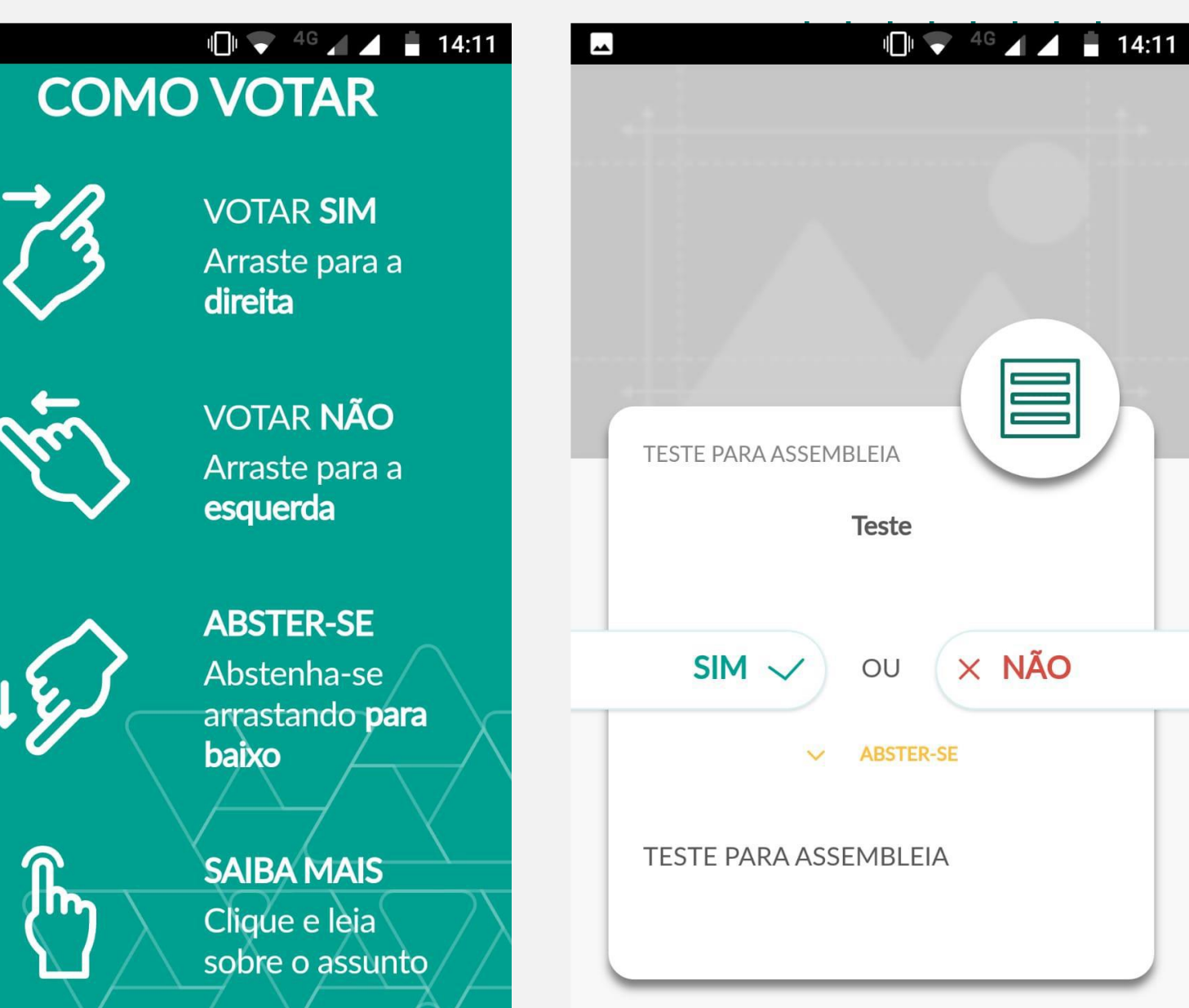

7 V

11

### \*\*\*\*\*\*\*\*

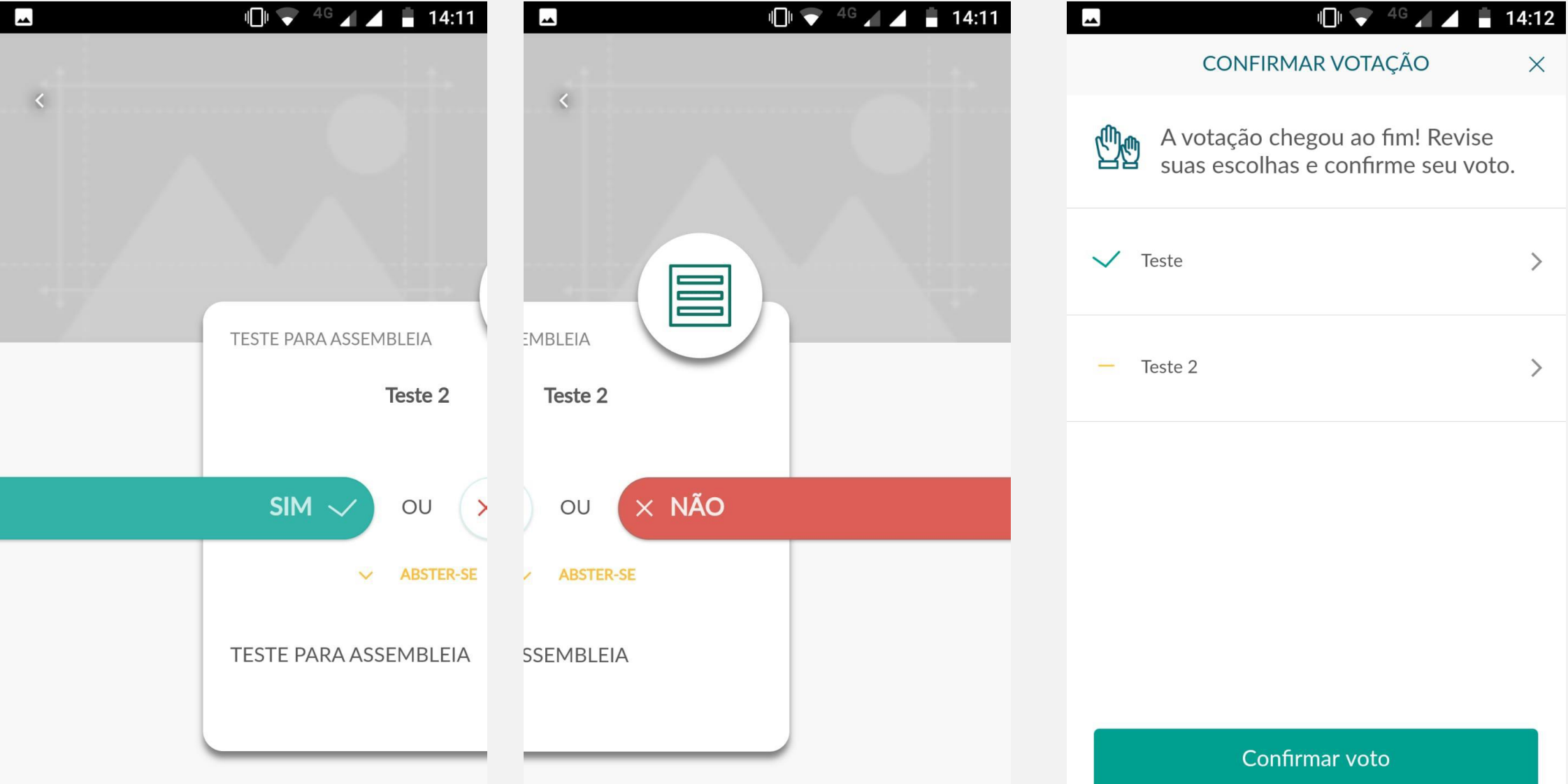

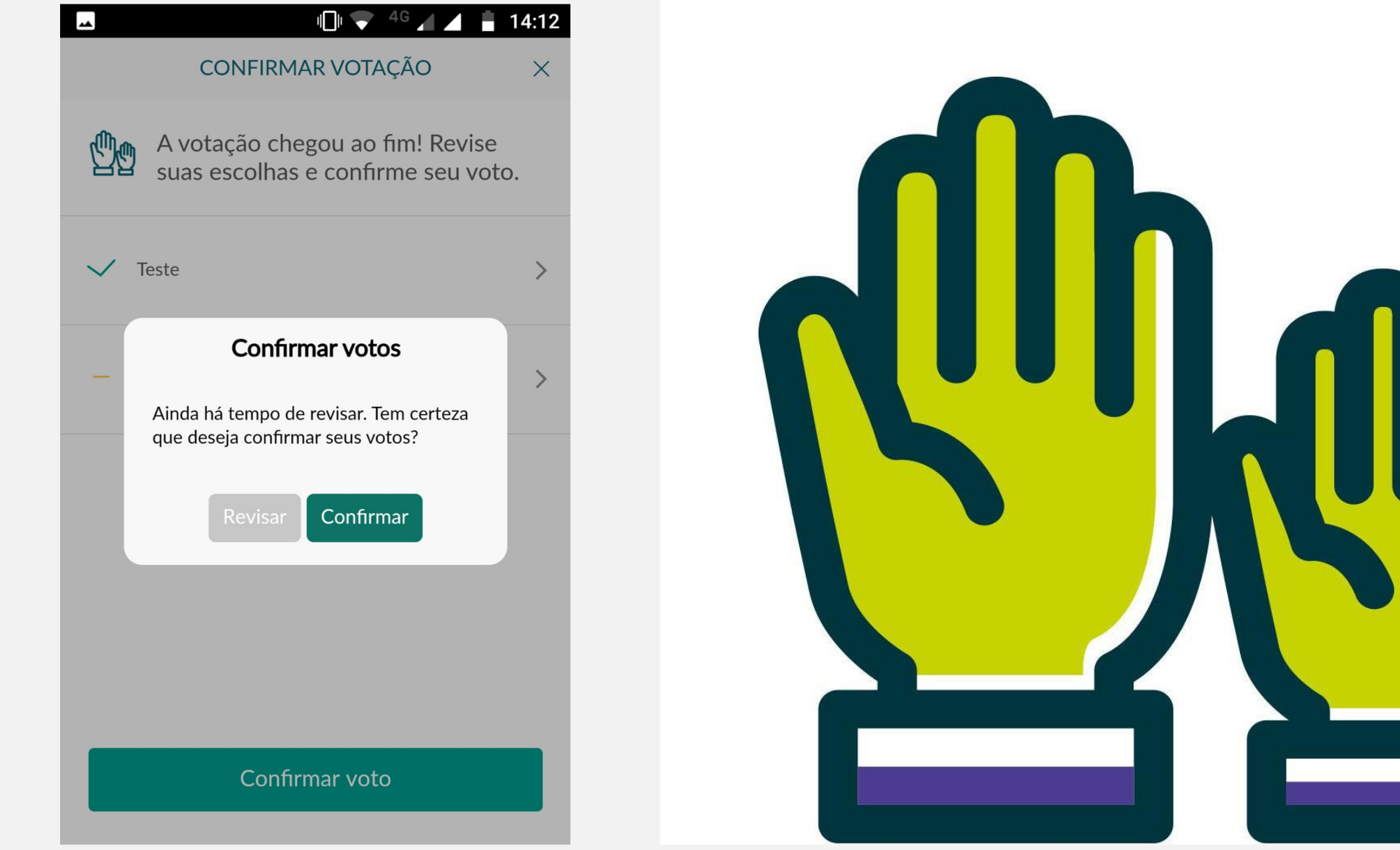

\*\*\*\*\*\*\*\* \*\*\*\*\*\*\*\* \*\*\*\*\*\*\*\*

## **Para mais informações, entre em contato conosco: Telefone/WhatsApp: (27) 99236-2319**

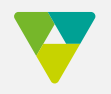

- \*\*\*\*\*\*
- $+ + + + + +$
- $+ + + + + +$
- $+ + + + + +$
- $+ + + + + +$
- $+ + + + + +$

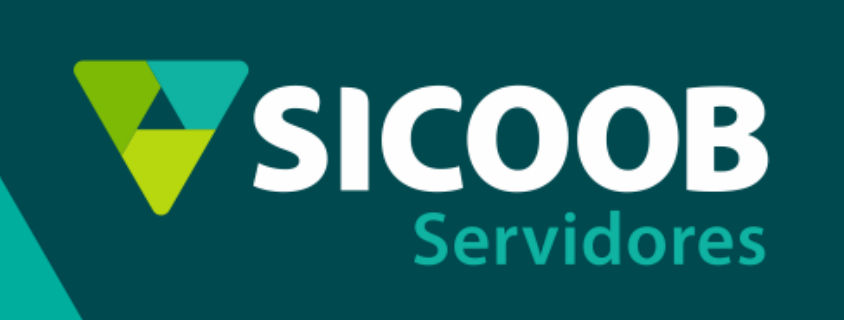